# **Rundvisning på den bærbare computer**

Dokumentets bestillingsnr.: 430225-081

Januar 2007

I denne vejledning beskrives computerens hardwarefunktioner.

# **Indholdsfortegnelse**

### **[1](#page-2-0) [Komponenter](#page-2-1)**

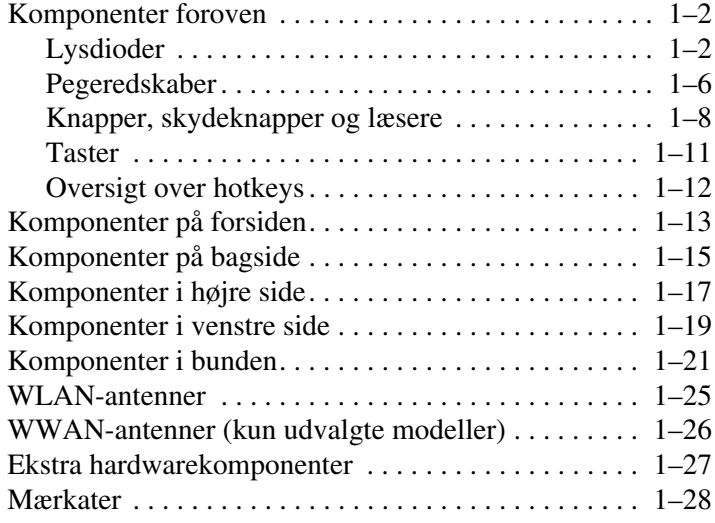

## **[2](#page-30-0) [Specifikationer](#page-30-1)**

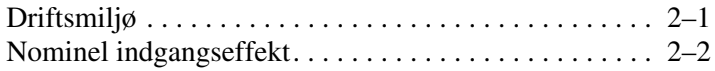

## **[Indeks](#page-32-0)**

**1**

# **Komponenter**

<span id="page-2-1"></span><span id="page-2-0"></span>I dette kapitel beskrives computerens hardwarefunktioner.

Følg nedenstående fremgangsmåde, hvis du vil se en liste over hardware, der er installeret på computeren:

- 1. Vælg **Start > Computer > Egenskaber for system**.
- 2. Klik på **Enhedshåndtering** i venstre rude.

Du kan også tilføje hardware eller ændre enhedskonfigurationer ved hjælp af Enhedshåndtering.

✎Computerens komponenter kan variere, afhængigt af område og model. Illustrationerne i dette kapitel viser de eksterne standardfunktioner, som findes på de fleste computermodeller.

# <span id="page-3-0"></span>**Komponenter foroven**

# <span id="page-3-1"></span>**Lysdioder**

Se den illustration, der passer bedst på din computer.

<span id="page-3-2"></span>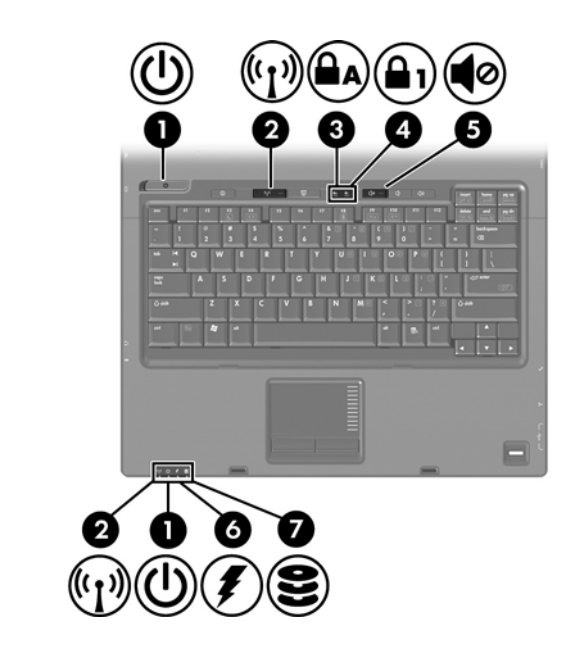

<span id="page-3-3"></span>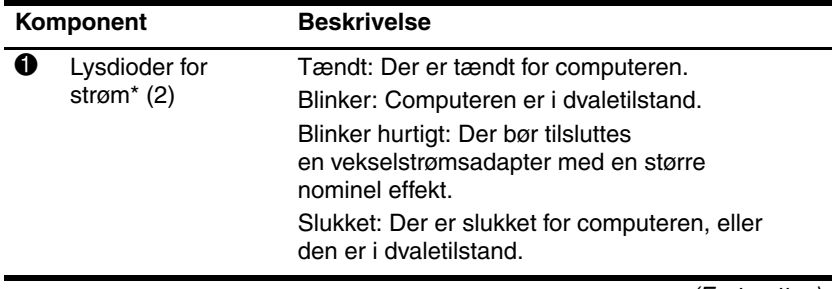

<span id="page-4-5"></span><span id="page-4-4"></span><span id="page-4-3"></span><span id="page-4-1"></span><span id="page-4-0"></span>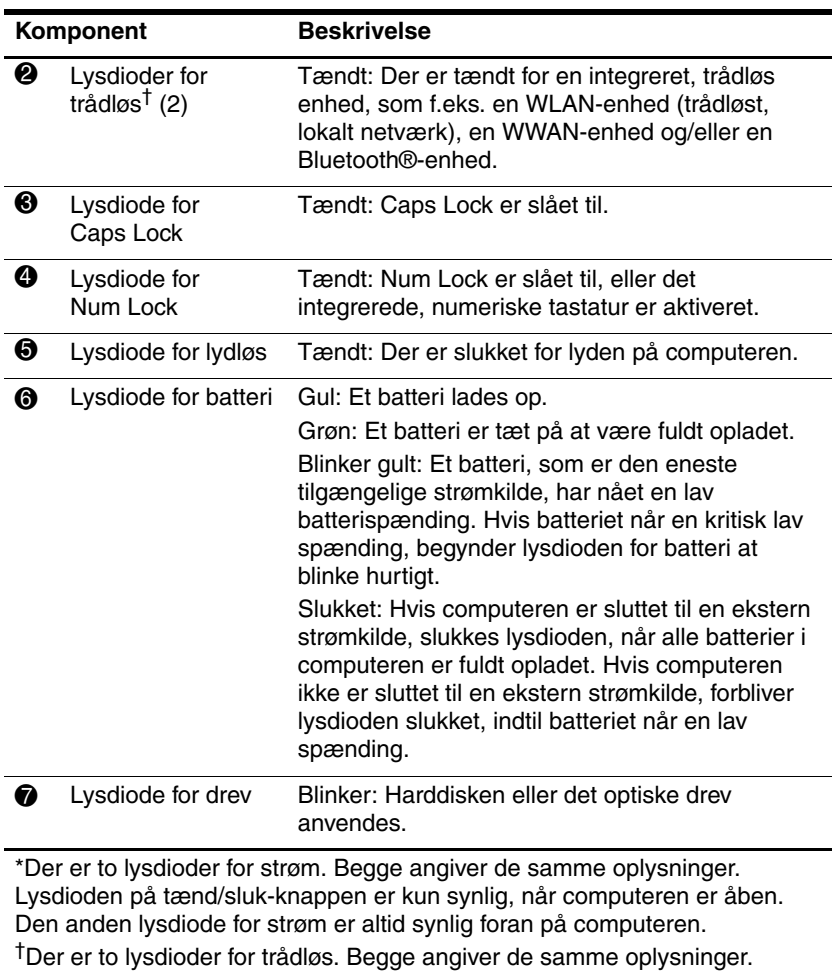

<span id="page-4-2"></span>Lysdioden på knappen Trådløs er kun synlig, når computeren er åben. Den anden lysdiode for trådløs er altid synlig foran på computeren.

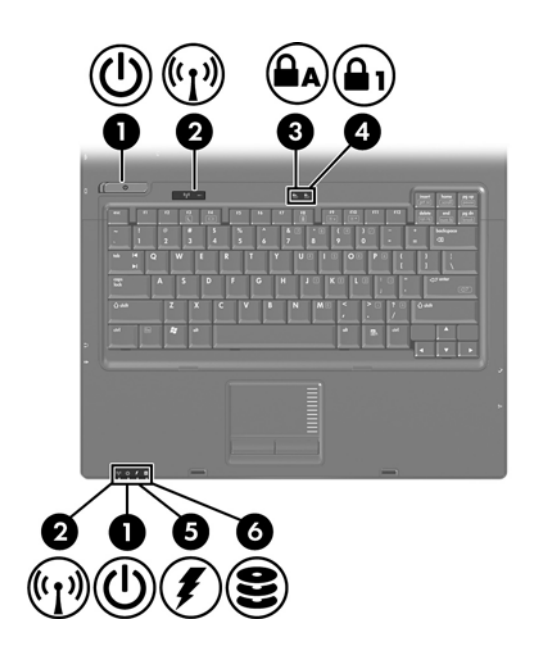

<span id="page-5-2"></span><span id="page-5-1"></span><span id="page-5-0"></span>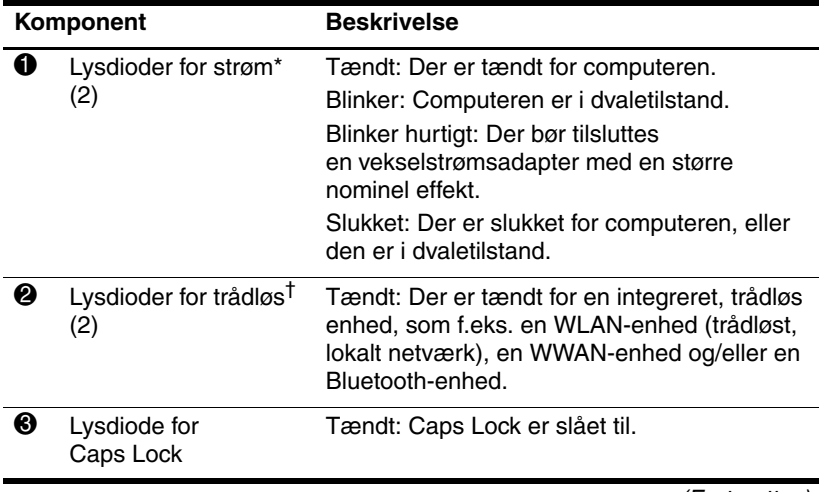

<span id="page-6-2"></span><span id="page-6-1"></span><span id="page-6-0"></span>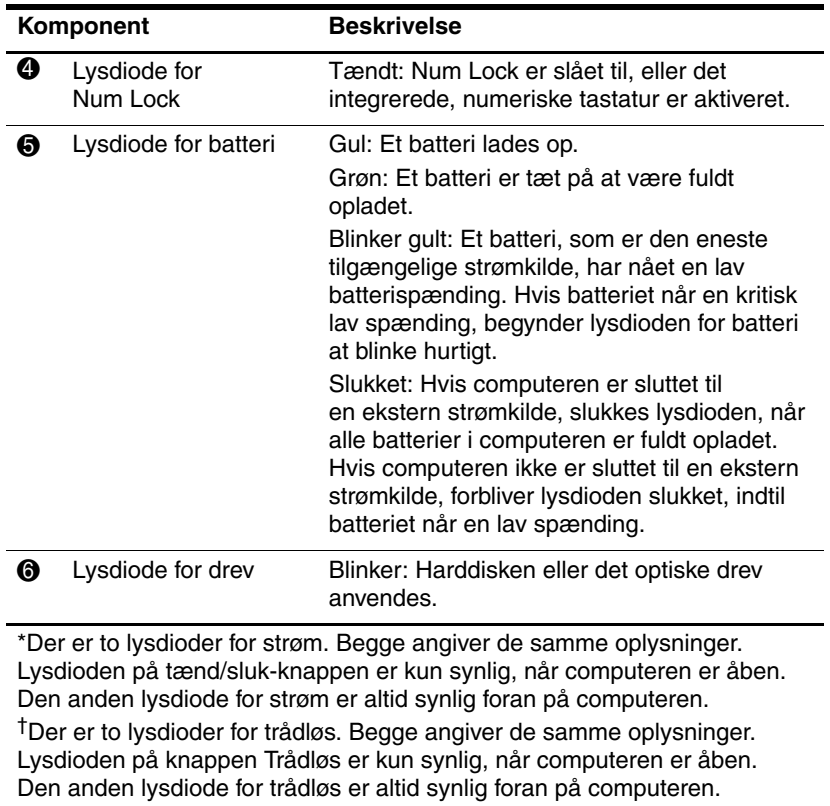

## <span id="page-7-0"></span>**Pegeredskaber**

## **TouchPad (kun udvalgte modeller)**

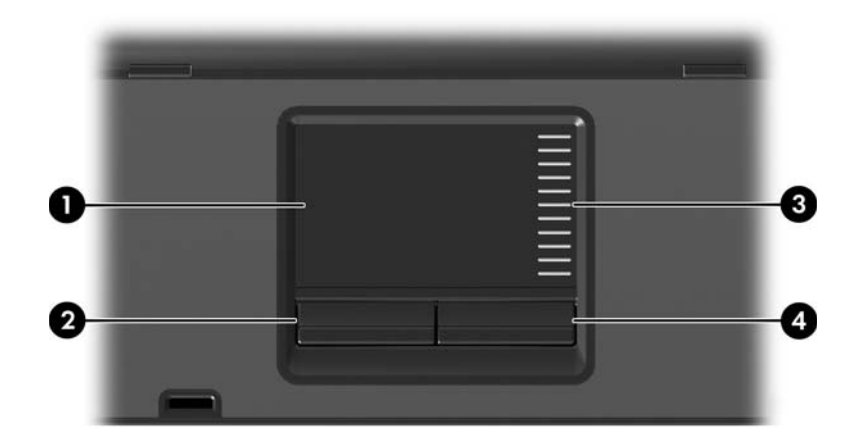

<span id="page-7-3"></span>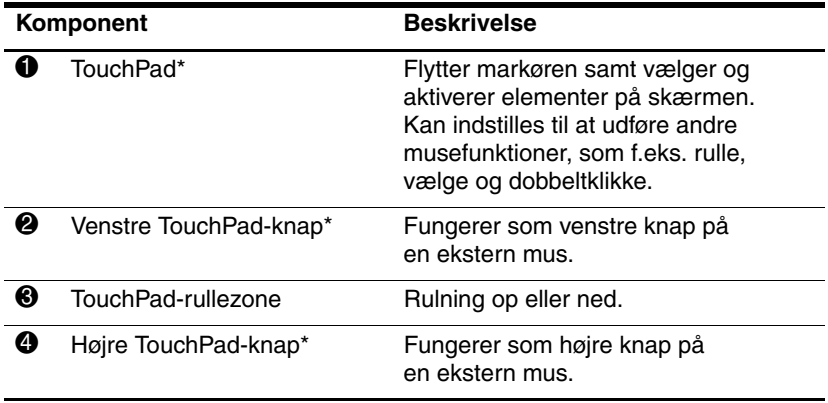

<span id="page-7-2"></span><span id="page-7-1"></span>\*I denne tabel beskrives standardindstillingerne. Hvis du vil se og ændre indstillinger for TouchPad, skal du vælge **Start > Kontrolpanel > Hardware og lyd > Mus**.

## **Pointing Stick (kun udvalgte modeller)**

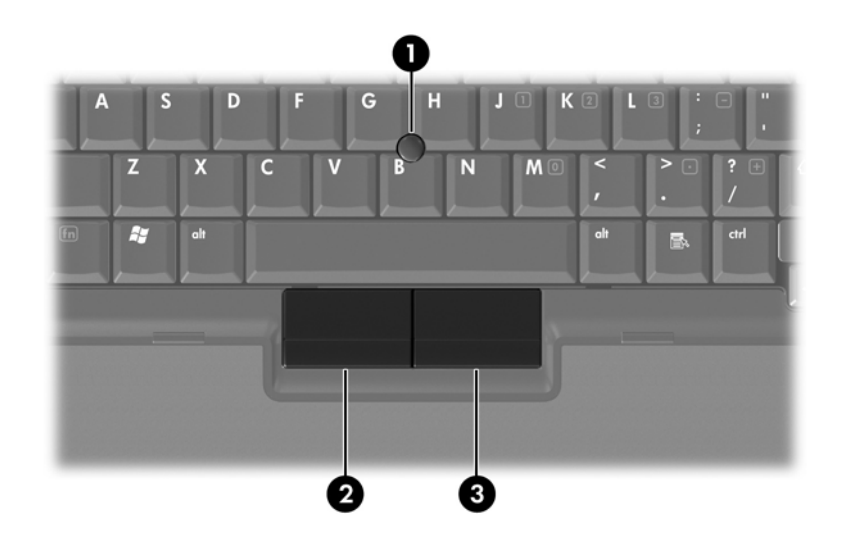

<span id="page-8-1"></span><span id="page-8-0"></span>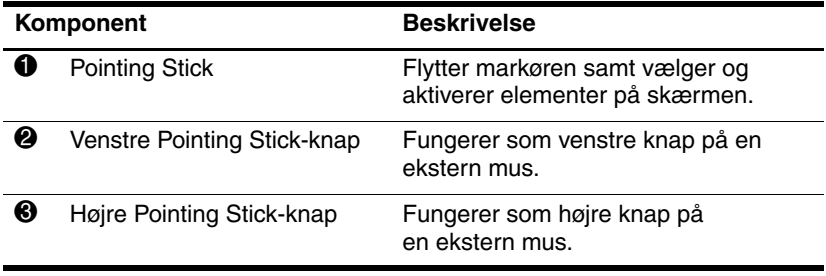

## <span id="page-9-0"></span>**Knapper, skydeknapper og læsere**

✎Se den illustration, der passer bedst på din computer.

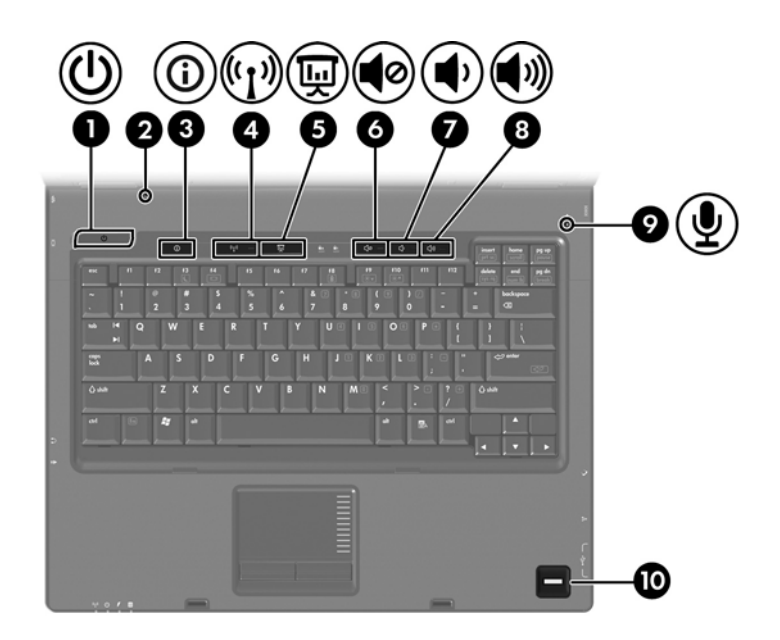

<span id="page-9-1"></span>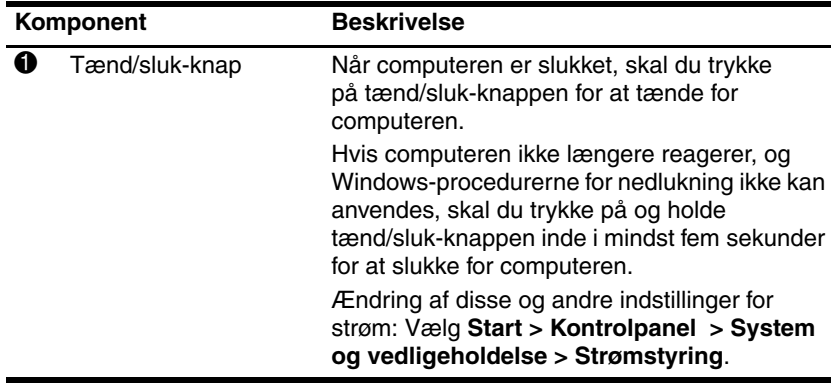

<span id="page-10-6"></span><span id="page-10-5"></span><span id="page-10-4"></span><span id="page-10-3"></span><span id="page-10-2"></span>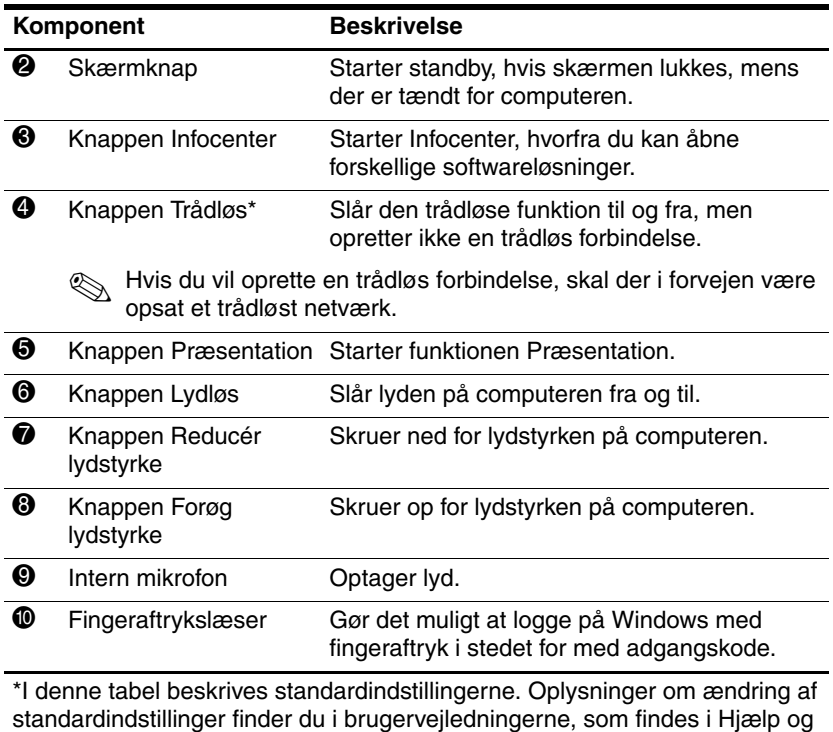

<span id="page-10-7"></span><span id="page-10-1"></span><span id="page-10-0"></span>support.

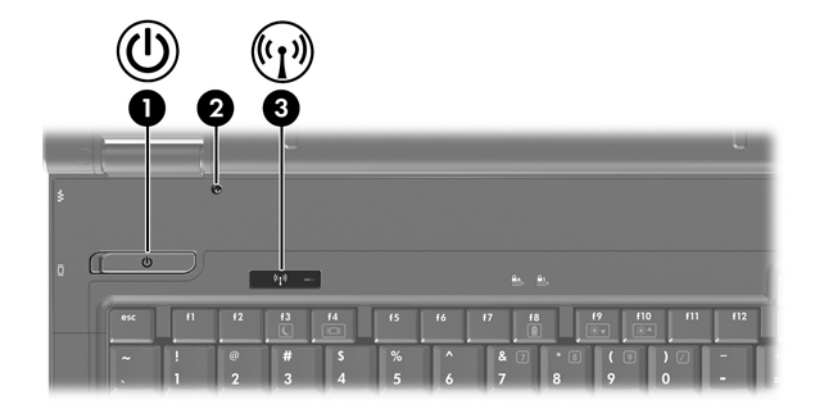

<span id="page-11-2"></span>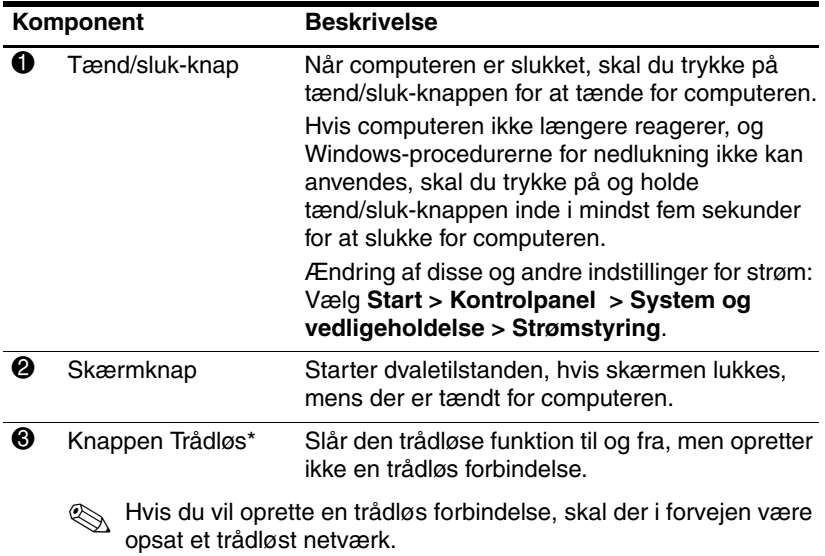

<span id="page-11-1"></span><span id="page-11-0"></span>\*I denne tabel beskrives standardindstillingerne. Oplysninger om ændring af standardindstillinger finder du i brugervejledningerne, som findes i Hjælp og support.

## <span id="page-12-0"></span>**Taster**

✎Din computer kan se en anelse anderledes ud end den, der er vist i illustrationen i dette kapitel.

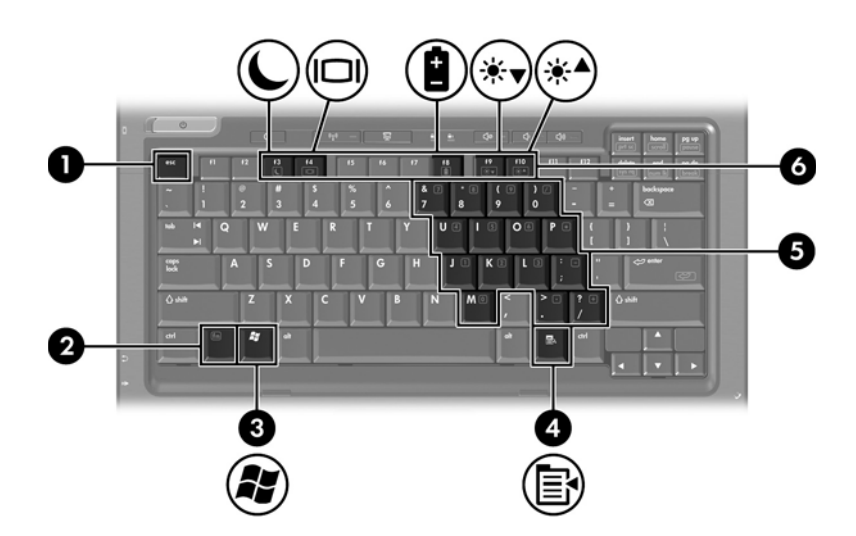

<span id="page-12-4"></span><span id="page-12-3"></span><span id="page-12-2"></span><span id="page-12-1"></span>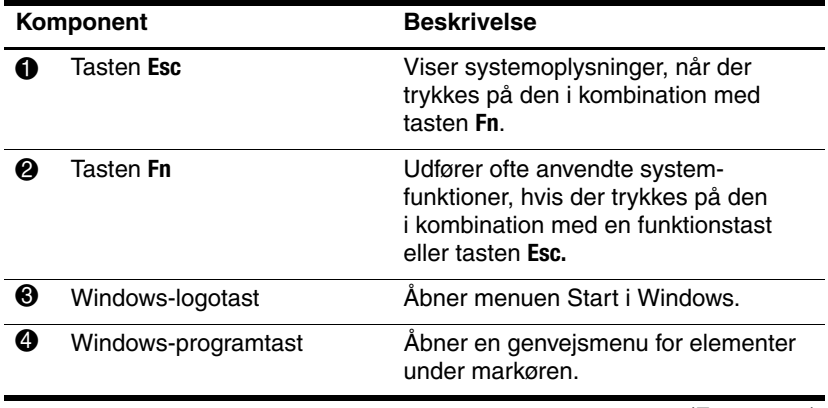

<span id="page-13-5"></span>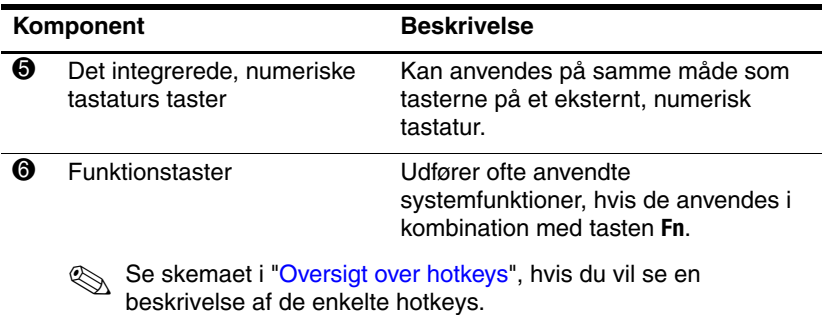

<span id="page-13-4"></span><span id="page-13-2"></span>

# <span id="page-13-0"></span>**Oversigt over hotkeys**

<span id="page-13-3"></span><span id="page-13-1"></span>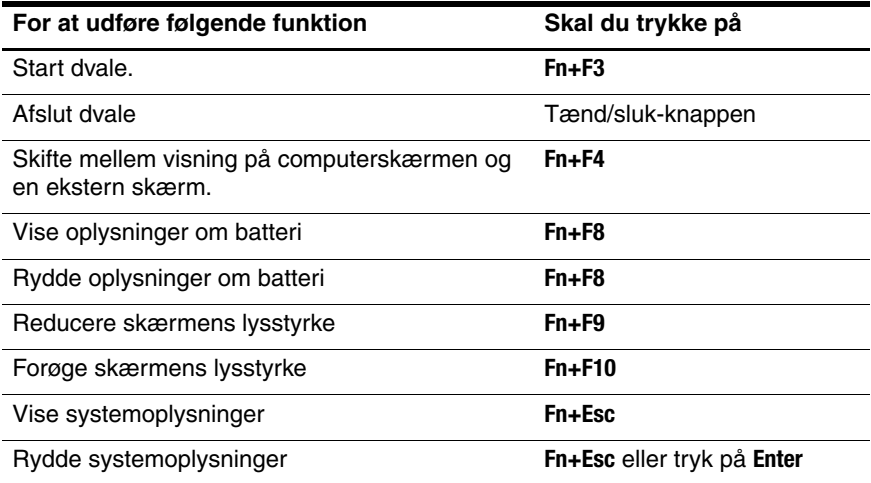

# <span id="page-14-0"></span>**Komponenter på forsiden**

✎Se den illustration, der passer bedst på din computer.

<span id="page-14-3"></span>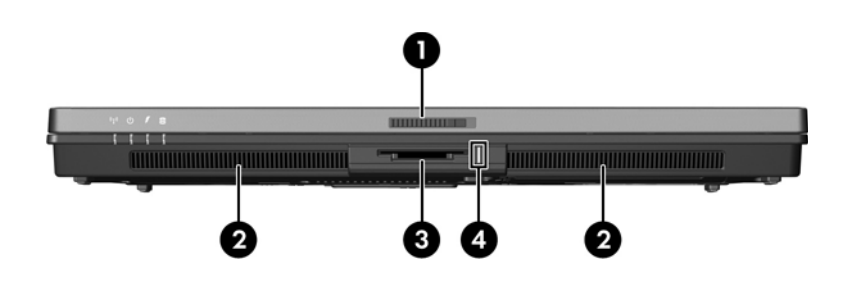

<span id="page-14-12"></span><span id="page-14-11"></span><span id="page-14-10"></span><span id="page-14-9"></span><span id="page-14-8"></span><span id="page-14-7"></span><span id="page-14-6"></span><span id="page-14-5"></span><span id="page-14-4"></span><span id="page-14-2"></span><span id="page-14-1"></span>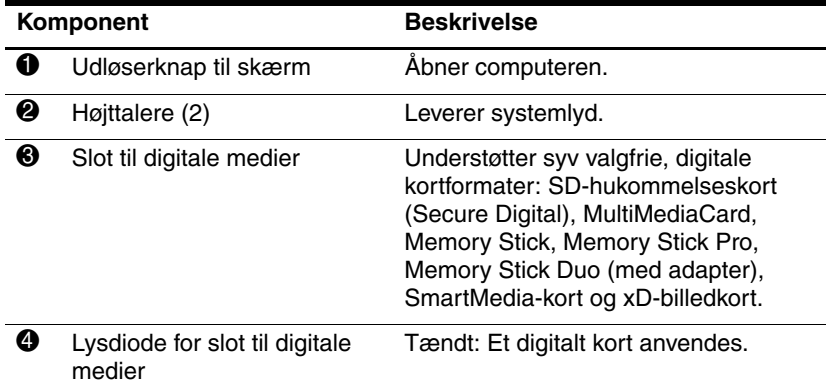

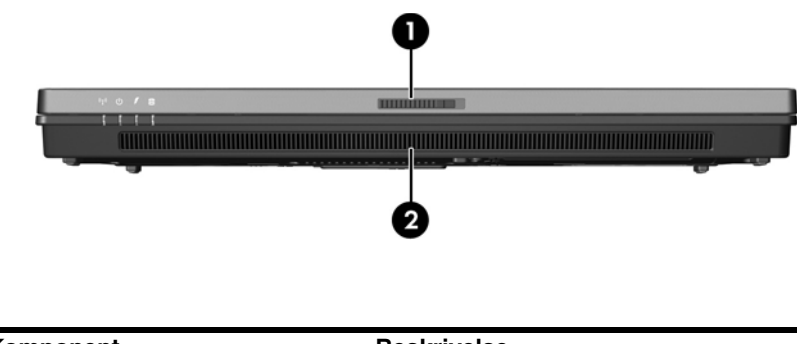

<span id="page-15-1"></span><span id="page-15-0"></span>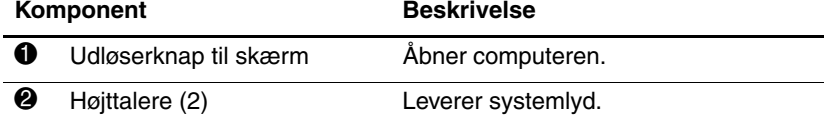

# <span id="page-16-0"></span>**Komponenter på bagside**

<span id="page-16-2"></span>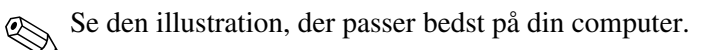

<span id="page-16-5"></span><span id="page-16-4"></span><span id="page-16-3"></span><span id="page-16-1"></span>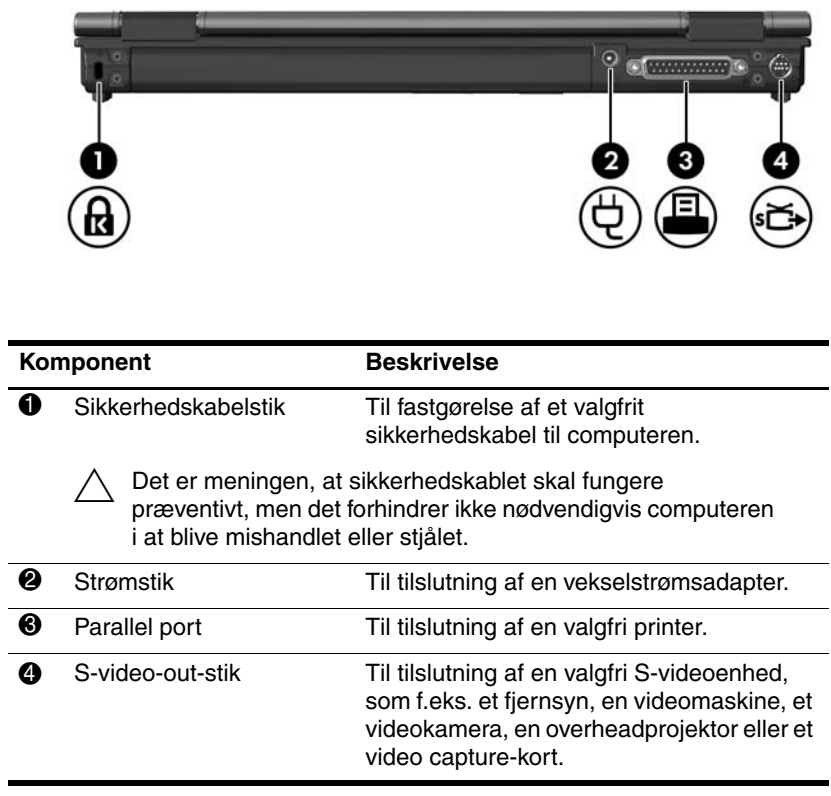

<span id="page-17-1"></span><span id="page-17-0"></span>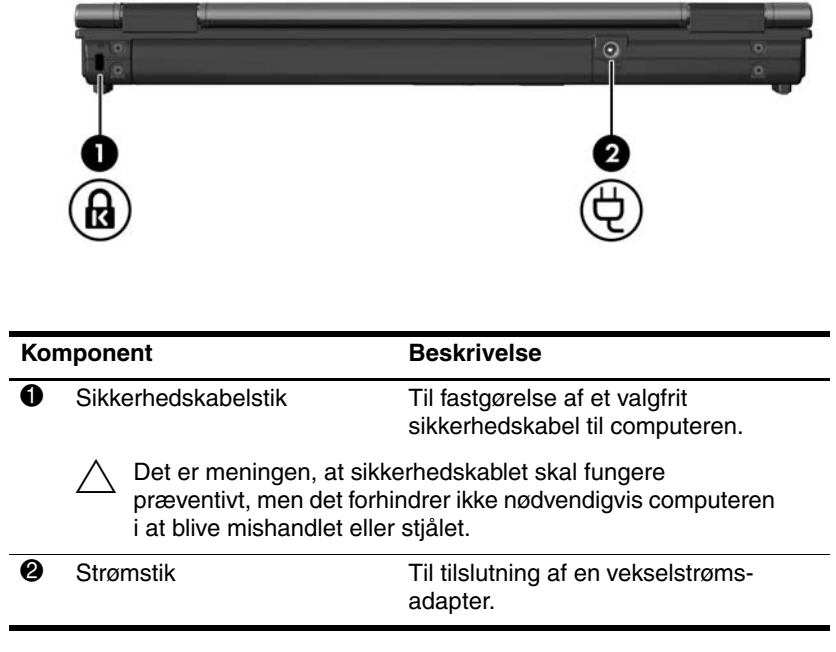

# <span id="page-18-0"></span>**Komponenter i højre side**

<span id="page-18-5"></span>✎Se den illustration, der passer bedst på din computer.

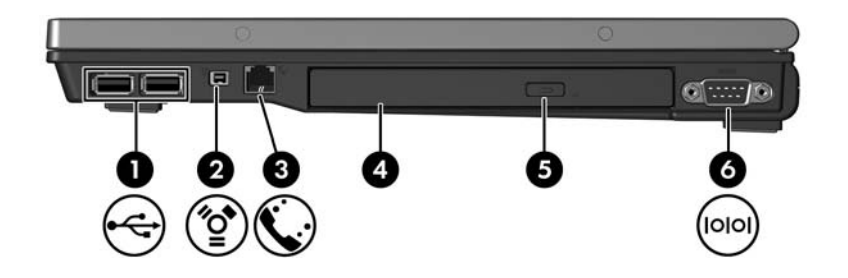

<span id="page-18-7"></span><span id="page-18-6"></span><span id="page-18-4"></span><span id="page-18-3"></span><span id="page-18-2"></span><span id="page-18-1"></span>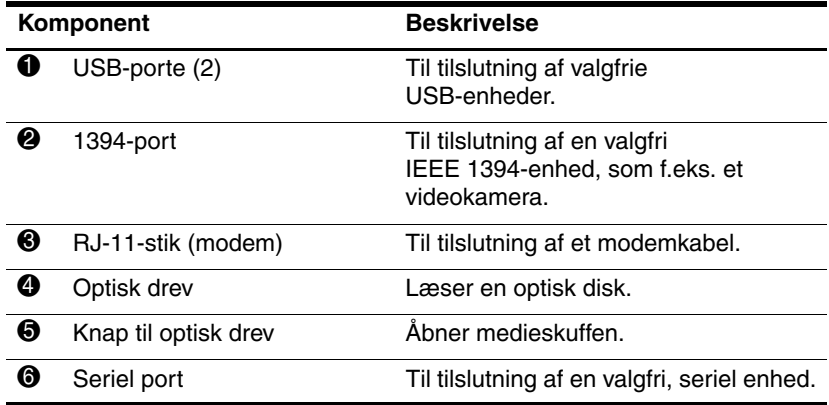

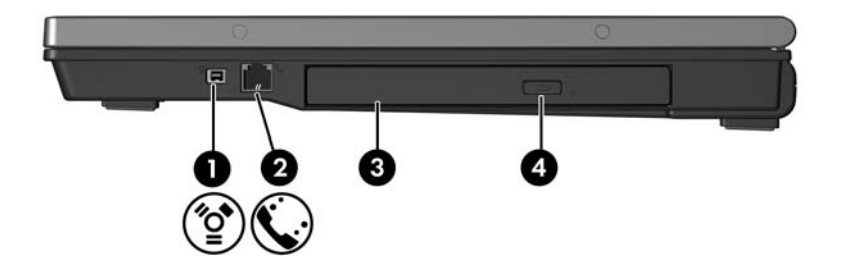

<span id="page-19-3"></span><span id="page-19-2"></span><span id="page-19-1"></span><span id="page-19-0"></span>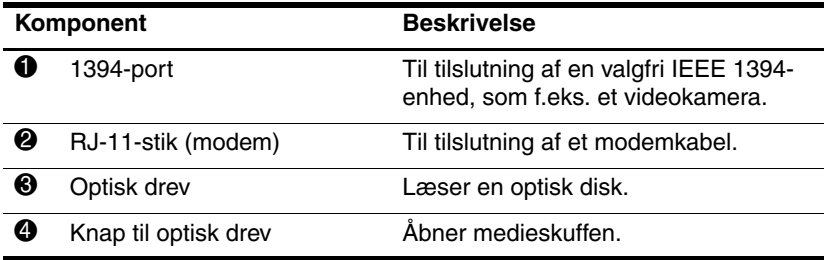

# <span id="page-20-0"></span>**Komponenter i venstre side**

<span id="page-20-4"></span>✎Din computer kan se en anelse anderledes ud end den, der er vist i illustrationen i dette kapitel.

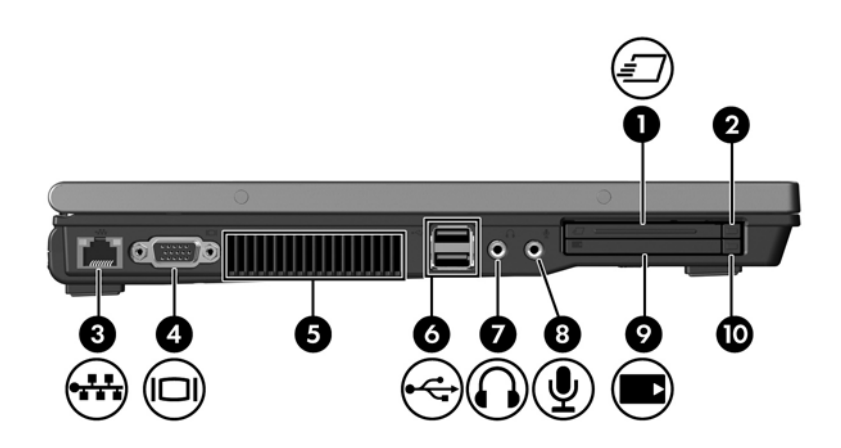

<span id="page-20-5"></span><span id="page-20-3"></span><span id="page-20-2"></span><span id="page-20-1"></span>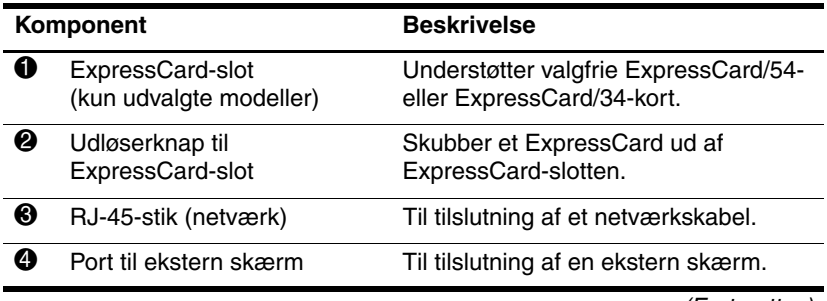

<span id="page-21-5"></span><span id="page-21-4"></span><span id="page-21-3"></span><span id="page-21-2"></span><span id="page-21-1"></span><span id="page-21-0"></span>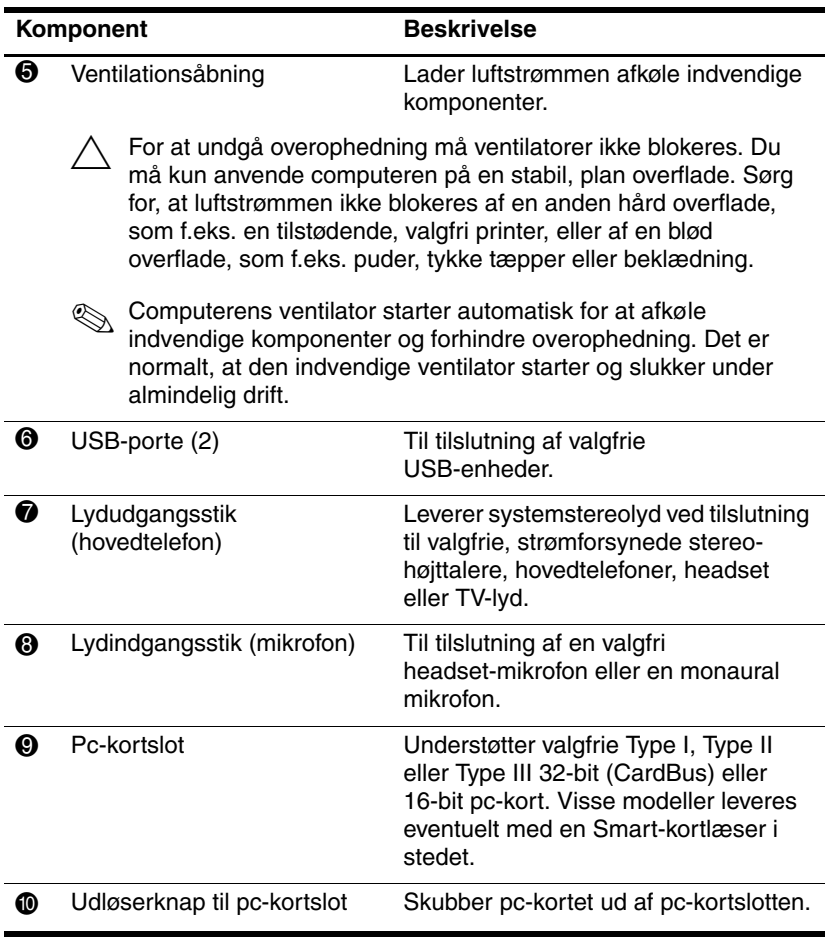

# <span id="page-22-0"></span>**Komponenter i bunden**

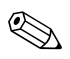

✎Se den illustration, der passer bedst på din computer.

<span id="page-22-3"></span>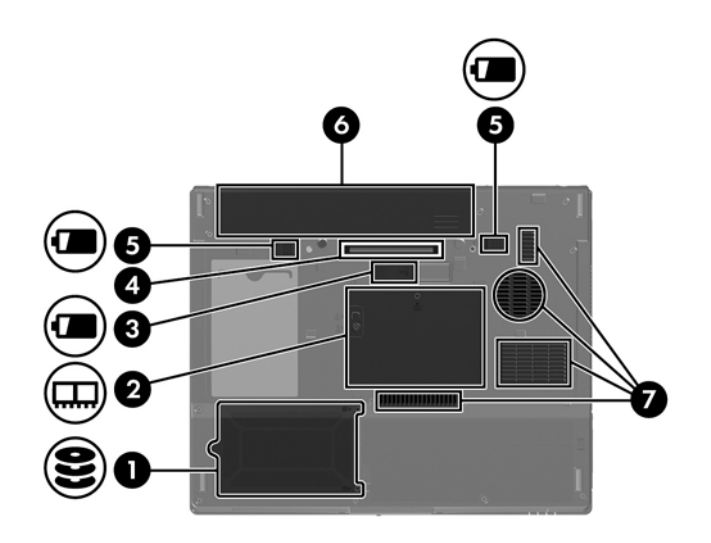

<span id="page-22-6"></span><span id="page-22-5"></span><span id="page-22-4"></span><span id="page-22-2"></span><span id="page-22-1"></span>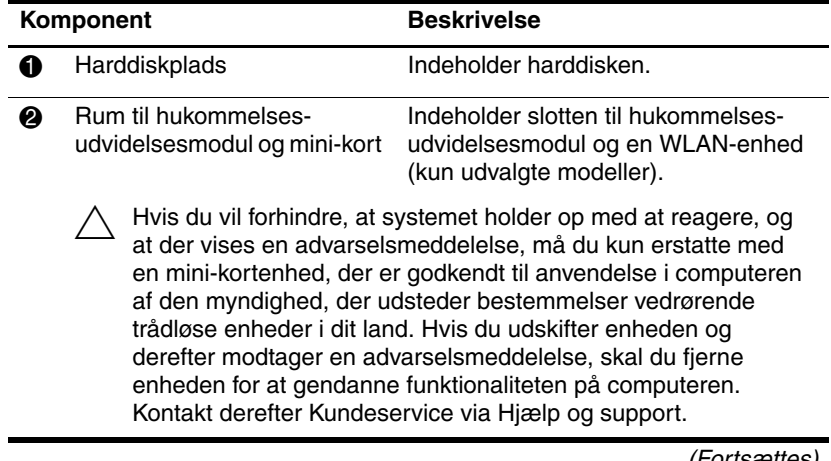

<span id="page-23-4"></span><span id="page-23-3"></span><span id="page-23-2"></span><span id="page-23-1"></span><span id="page-23-0"></span>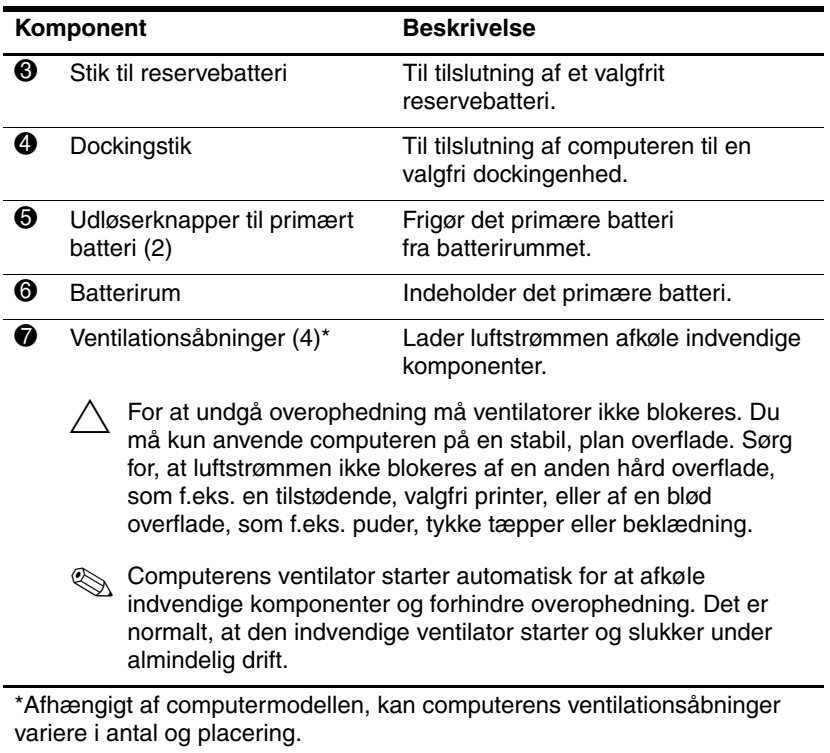

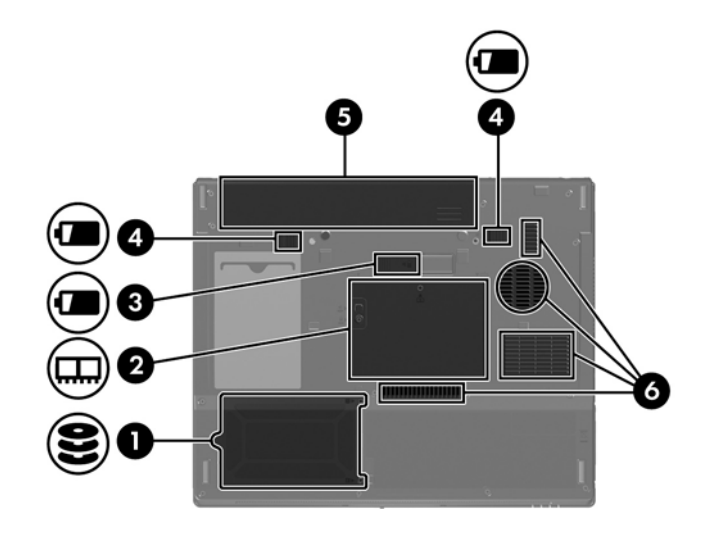

<span id="page-24-6"></span><span id="page-24-5"></span><span id="page-24-4"></span><span id="page-24-3"></span><span id="page-24-2"></span><span id="page-24-1"></span><span id="page-24-0"></span>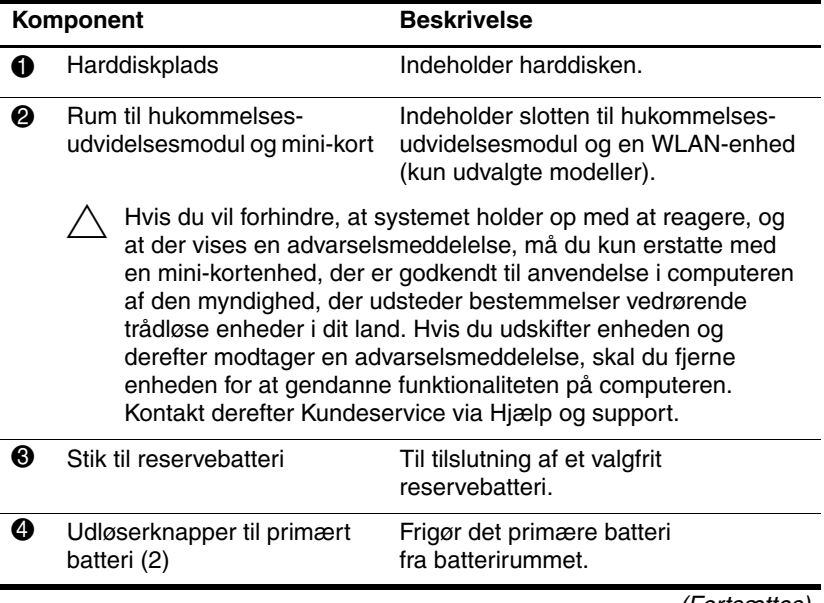

<span id="page-25-1"></span><span id="page-25-0"></span>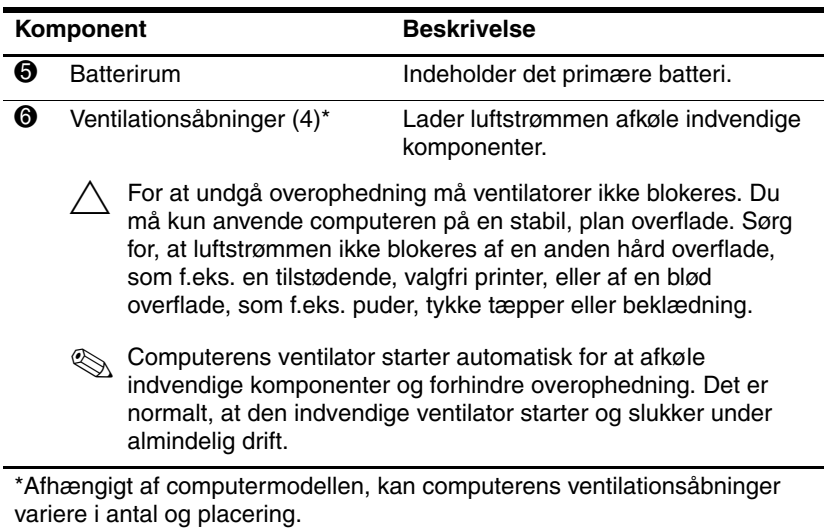

## <span id="page-26-0"></span>**WLAN-antenner**

<span id="page-26-1"></span>To antenner for trådløs inden i selve skærmen sender og modtager trådløse enhedssignaler via WLAN'er (trådløse, lokale netværk). Disse antenner er ikke synlige udvendigt på computeren. For optimal transmission skal områderne umiddelbart omkring antennerne holdes fri for obstruktioner.

For at se Generelle bemærkninger vedrørende trådløs kommunikation, henvises der til afsnittet for dit land i *Regulatory, Safety and Environmental Notices (Generelle bemærkninger, sikkerhed og miljø)* i Hjælp og support.

✎Din computer kan se en anelse anderledes ud end den, der er vist i illustrationen i dette kapitel.

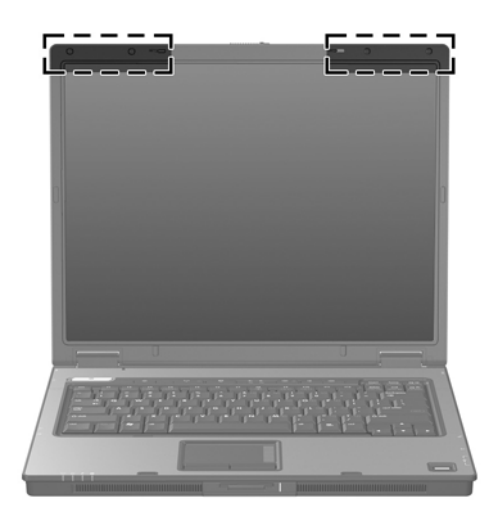

# <span id="page-27-0"></span>**WWAN-antenner (kun udvalgte modeller)**

<span id="page-27-1"></span>✎ WWAN-antennernes tilgængelighed varierer, afhængigt af område og land.

To antenner for trådløs inden i selve skærmen gør det muligt at oprette forbindelse til et WWAN og derefter til internettet vha. det integrerede HP Broadband Wireless-modul og -tjeneste fra en understøttet udbyder af mobiltelefonnetværk.

Yderligere oplysninger om HP Broadband Wireless og om, hvordan du tilmelder dig til en tjeneste, finder du i vejledningen *HP Broadband Wireless Getting Started (HP Broadband Wireless – Sådan kommer du i gang)*, som fulgte med computeren.

✎Din computer kan se en anelse anderledes ud end den, der er vist i illustrationen i dette kapitel.

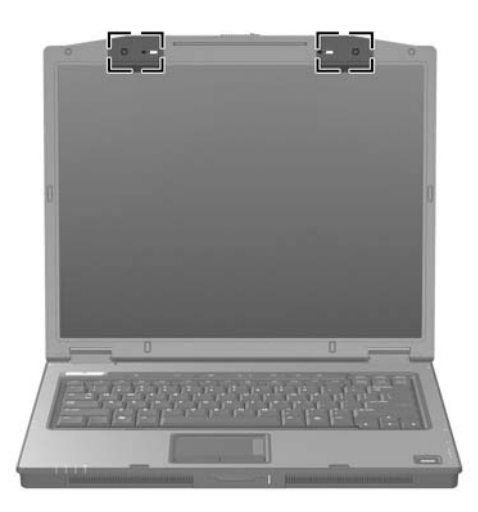

# <span id="page-28-0"></span>**Ekstra hardwarekomponenter**

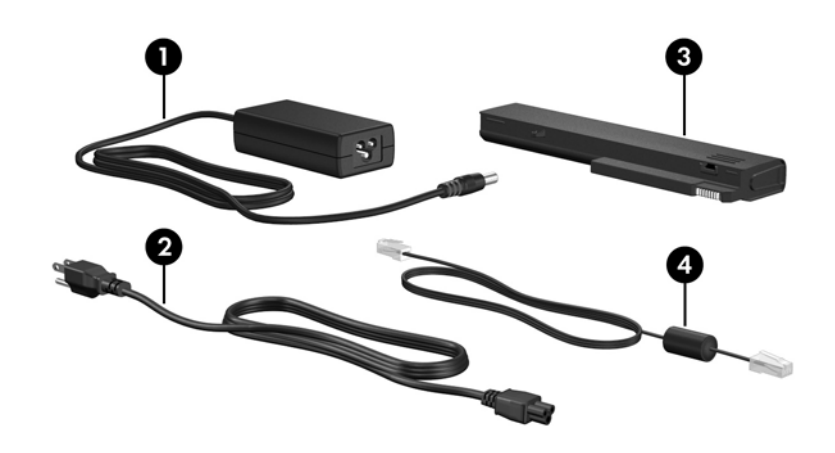

<span id="page-28-4"></span><span id="page-28-2"></span><span id="page-28-1"></span>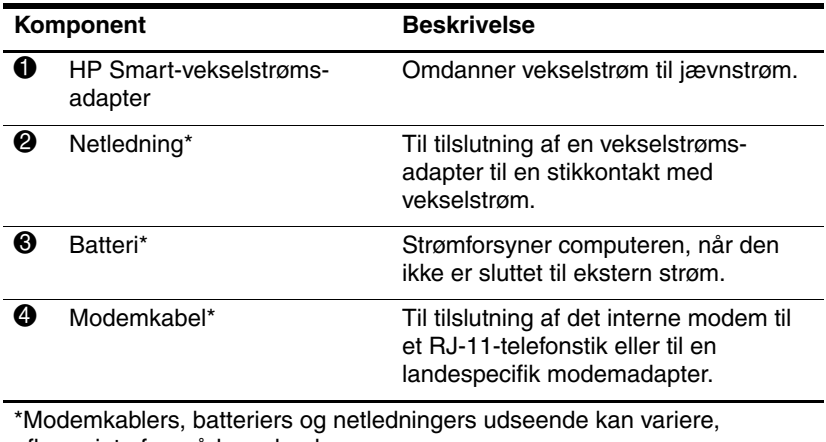

<span id="page-28-3"></span>afhængigt af område og land.

# <span id="page-29-0"></span>**Mærkater**

Mærkaterne på computeren indeholder oplysninger, som du kan få brug for ved fejlfinding i forbindelse med systemproblemer, eller når du har computeren med på internationale rejser.

- <span id="page-29-7"></span>Servicemærkat – Indeholder computerens produktmærkeog -serienavn, serienummer (S/N) og produktnummer (P/N). Sørg for at have disse oplysninger klar, når du kontakter Kundeservice. Servicemærkaten er fastgjort i bunden af computeren.
- <span id="page-29-6"></span>■ Microsoft<sup>®</sup> Ægthedsbevis – Indeholder Windows-produktnøglen. Du kan få brug for produktnøglen for at opdatere eller udføre fejlfinding på operativsystemet. Ægthedsbeviset er fastgjort i bunden af computeren.
- <span id="page-29-3"></span><span id="page-29-1"></span>■ Lovmæssig mærkat – Indeholder generelle oplysninger om computeren. Den lovmæssige mærkat er fastgjort i bunden af computeren.
- <span id="page-29-4"></span>■ Modemgodkendelsesmærkat – Indeholder lovmæssige oplysninger om modemmet og angiver de myndighedsgodkendelsesmærkninger, der kræves af nogle af de lande, hvori modemmet er godkendt til anvendelse. Du kan få brug for disse oplysninger, når du rejser internationalt. Modemgodkendelsesmærkaten findes i bunden af computeren.
- <span id="page-29-5"></span><span id="page-29-2"></span>■ Mærkat(er) for trådløs certificering – Indeholder oplysninger om valgfrie, trådløse enheder samt godkendelsesmærkninger for nogle af de lande, hvori enhederne er godkendt til anvendelse. En valgfri enhed kan være en WLAN-enhed (trådløst, lokalt netværk), en WWAN-enhed eller en valgfri Bluetooth®-enhed. Hvis din computermodel indeholder én eller flere trådløse enheder, følger der ét certificeringsmærkat pr. trådløs enhed med computeren. Du kan få brug for disse oplysninger, når du rejser internationalt. Mærkater for trådløs WLAN- og Bluetooth-certificering er fastgjort inden i rummet til hukommelsesudvidelsesmodulet. WWANcertificeringsmærkaten er fastgjort inden i batterirummet.

# **Specifikationer**

<span id="page-30-3"></span><span id="page-30-1"></span><span id="page-30-0"></span>De følgende afsnit indeholder oplysninger om computerens driftsmiljøspecifikationer og strømspecifikationer.

# <span id="page-30-2"></span>**Driftsmiljø**

Oplysningerne om driftsmiljø i følgende skema kan være nyttige, hvis du har planer om at anvende eller transportere computeren i ekstreme miljøer.

<span id="page-30-6"></span><span id="page-30-5"></span><span id="page-30-4"></span>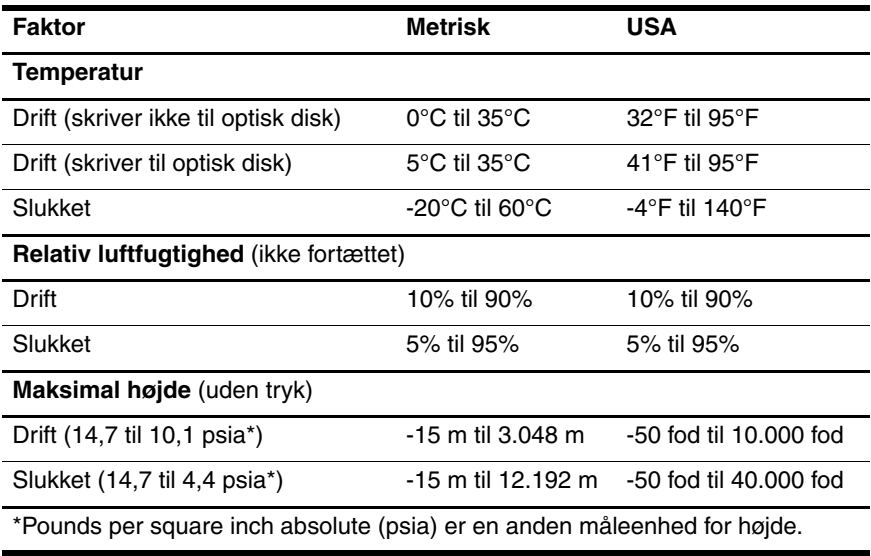

# <span id="page-31-0"></span>**Nominel indgangseffekt**

<span id="page-31-2"></span><span id="page-31-1"></span>Omlysningerne om strøm i dette afsnit kan være nyttige, hvis du har planer om at rejse internationalt med computeren.

Computeren kører på jævnstrøm, som kan leveres via en vekselstrøms- eller jævnstrømskilde. Selvom computeren kan strømforsynes via en selvstændig jævnstrømskilde, må den kun strømforsynes med en

vekselstrømsadapter eller jævnstrømsnetledning, der er leveret af HP eller godkendt til en HP-computer.

Computeren kan køre på jævnstrøm inden for følgende specifikationer:

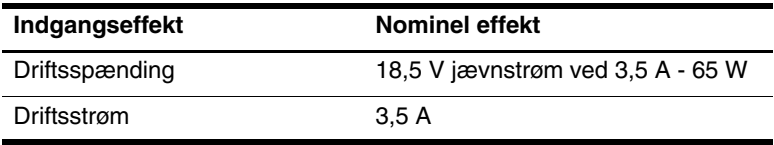

Dette produkt er udviklet til IT-strømsystemer i Norge med en fase til fase-spænding, der ikke overstiger 240 V rms.

# **Indeks**

<span id="page-32-0"></span>1394-port [1–17](#page-18-1), [1–18](#page-19-0)

## **A**

Antenner [1–25,](#page-26-1) [1–26](#page-27-1) Antenner for trådløs [1–25](#page-26-1), [1–26](#page-27-1)

### **B**

Batteri, identificere [1–27](#page-28-1) Batterirum [1–22,](#page-23-0) [1–24,](#page-25-0) [1–28](#page-29-1) Bluetooth-mærkat [1–28](#page-29-2)

### **D**

Digitale kort [1–13](#page-14-1) Dockingstik [1–22](#page-23-1) Drev, optiske [1–17](#page-18-2), [1–18](#page-19-1) Dvale-hotkey [1–12](#page-13-1)

#### **E**

ExpressCard-slot [1–19](#page-20-1)

#### **F**

Fingeraftrykslæser [1–9](#page-10-0) Funktionstaster [1–12](#page-13-2)

#### **G**

Generelle oplysninger Lovmæssig mærkat [1–28](#page-29-3) [Modemgodkendelses](#page-29-4)mærkat 1–28 Mærkater for trådløs certificering [1–28](#page-29-5)

#### **H**

Harddiskplads, identificere [1–21](#page-22-1), [1–23](#page-24-0) Hotkeys Starter dvale [1–12](#page-13-3) Hotkeys, oversigt over [1–12](#page-13-4) Hovedtelefonstik (lydudgang) [1–20](#page-21-0) HP Smart-vekselstrømsadapter, identificere [1–27](#page-28-2) Hukommelsesmodulrum, udvidelse [1–21](#page-22-2), [1–23](#page-24-1) Højttalere [1–13,](#page-14-2) [1–14](#page-15-0)

### **I**

IEEE 1394-port [1–17,](#page-18-1) [1–18](#page-19-0) Intern mikrofon [1–9](#page-10-1)

### **J**

Jackstik Lydindgang (mikrofon) [1–20](#page-21-1) Lydudgang (hovedtelefon) [1–20](#page-21-0) RJ-11 (modem) [1–17,](#page-18-3) [1–18](#page-19-2) RJ-45 (netværk) [1–19](#page-20-2) S-video-out [1–15](#page-16-1)

## **K**

Kabler Modem [1–19](#page-20-2) Netværk [1–19](#page-20-2) RJ-11 (modem) [1–27](#page-28-3) Knap til optisk drev [1–17](#page-18-4), [1–18](#page-19-3) Knappen Infocenter [1–9](#page-10-2) Knappen Lydløs [1–9](#page-10-3) Knappen Præsentation [1–9](#page-10-4) Knappen Trådløs [1–9](#page-10-5), [1–10](#page-11-0) Knapper ExpressCard-slot, udløserknap [1–19](#page-20-3) Identifikation [1–9,](#page-10-6) [1–10](#page-11-1) Infocenter [1–9](#page-10-2) Lydløs [1–9](#page-10-3) Lydstyrke [1–9](#page-10-7) Optisk drev [1–17,](#page-18-4) [1–18](#page-19-3) Pc-kortslot, udløserknap [1–20](#page-21-2) Præsentation [1–9](#page-10-4) Skærm [1–9](#page-10-6), [1–10](#page-11-1) Strøm [1–8,](#page-9-1) [1–10](#page-11-2) TouchPad [1–6](#page-7-1) Trådløs [1–9](#page-10-5), [1–10](#page-11-0) Komponenter Bagside [1–15](#page-16-2) Foroven [1–2](#page-3-2) Forside [1–13](#page-14-3) Højre side [1–17](#page-18-5) I bunden [1–21](#page-22-3) Venstre side [1–19](#page-20-4)

## **L**

Ledning, net-, identificere [1–27](#page-28-4) Lydindgangsstik (mikrofon) [1–20](#page-21-1) Lydstyrkeknapper [1–9](#page-10-7) Lydudgangsstik (hovedtelefon) [1–20](#page-21-0) Lysdiode for batteri, identificere [1–3,](#page-4-0) [1–5](#page-6-0) Lysdiode for Caps Lock [1–3,](#page-4-1) [1–4](#page-5-0) Lysdiode for drev [1–3](#page-4-2), [1–5](#page-6-1) Lysdiode for lydløs [1–3](#page-4-3) Lysdiode for Num Lock [1–3,](#page-4-4) [1–5](#page-6-2) Lysdiode for slot til digitale medier [1–13](#page-14-4) Lysdiode for strøm [1–2,](#page-3-3) [1–4](#page-5-1) Lysdiode for trådløs [1–3,](#page-4-5) [1–4](#page-5-2) Lysdioder Batteri [1–3,](#page-4-0) [1–5](#page-6-0) Caps Lock [1–3](#page-4-1), [1–4](#page-5-0) Drev [1–3,](#page-4-2) [1–5](#page-6-1) Lydløs [1–3](#page-4-3) Num Lock [1–3](#page-4-4), [1–5](#page-6-2) Slot til digitale medier [1–13](#page-14-4) Strøm [1–2,](#page-3-3) [1–4](#page-5-1) Trådløs [1–3](#page-4-5), [1–4](#page-5-2) Lås, sikkerhedskabel-[1–15](#page-16-3), [1–16](#page-17-0) Låse- og udløserknapper Skærmknap [1–13,](#page-14-5) [1–14](#page-15-1) Udløserknap til batteri [1–22,](#page-23-2) [1–23](#page-24-2)

## **M**

Memory Stick [1–13](#page-14-6) Memory Stick Duo [1–13](#page-14-7) Memory Stick Pro [1–13](#page-14-8) Mikrofon, intern [1–9](#page-10-1) Mikrofonstik (lydindgang) [1–20](#page-21-1) Miljømæssige specifikationer [2–1](#page-30-3) Modemgodkendelsesmærkat [1–28](#page-29-4) Modemkabel [1–19](#page-20-2) MultiMediaCard [1–13](#page-14-9) Mærkat for trådløs certificering [1–28](#page-29-5) Mærkat med Microsoft Ægthedsbevis [1–28](#page-29-6) Mærkat med Ægthedsbevis [1–28](#page-29-6) Mærkater Certificering for trådløs [1–28](#page-29-5) Lovmæssige [1–28](#page-29-3) **Microsoft** Ægthedsbevis [1–28](#page-29-6) Modemgodkendelse [1–28](#page-29-4) Servicemærkat [1–28](#page-29-7) WLAN [1–28](#page-29-5)

## **N**

Netledning [1–27](#page-28-4) Netværkskabel [1–19](#page-20-2) Netværksstik (RJ-45) [1–19](#page-20-2)

### **O**

Operativsystem

Mærkat med Microsoft Ægthedsbevis [1–28](#page-29-6) Produktnøgle [1–28](#page-29-6) Optisk drev, identificere [1–17](#page-18-2), [1–18](#page-19-1)

### **P**

Parallel port [1–15](#page-16-4) Pc-kortslot [1–20](#page-21-3) Pladser Batteri [1–22](#page-23-0), [1–24](#page-25-0), [1–28](#page-29-1) Harddisk [1–21,](#page-22-1) [1–23](#page-24-0) Pointing Stick Knapper [1–7](#page-8-0) Placering [1–7](#page-8-1) Port til ekstern skærm [1–19](#page-20-5) Porte 1394 [1–17](#page-18-1), [1–18](#page-19-0) Ekstern skærm [1–19](#page-20-5) Parallelle [1–15](#page-16-4) Serielle [1–17](#page-18-6) USB [1–17,](#page-18-7) [1–20](#page-21-4) Produktnavn og -nummer, computer [1–28](#page-29-7) Produktnøgle [1–28](#page-29-6) Programtast, Windows- [1–11](#page-12-1)

### **R**

Rejse med computeren Miljømæssige specifikationer [2–2](#page-31-1) Modemgodkendelsesmærkat [1–28](#page-29-4) Mærkater for trådløs certificering [1–28](#page-29-5) RJ-11-kabel (modem) [1–27](#page-28-3)

RJ-11-stik (modem) [1–17](#page-18-3), [1–18](#page-19-2) RJ-45-stik (netværk) [1–19](#page-20-2) Rulleområder, TouchPad [1–6](#page-7-2) Rum Hukommelsesudvidelsesm odul og mini-kort [1–21,](#page-22-4) [1–23](#page-24-3) Rum til mini-kort [1–21,](#page-22-5) [1–23](#page-24-4)

### **S**

Secure Digital-hukommelseskort (SD) [1–13](#page-14-10) Seriel port [1–17](#page-18-6) Serienummer, computer [1–28](#page-29-7) Servicemærkat [1–28](#page-29-7) Skærmknap, identificere [1–9,](#page-10-6) [1–10](#page-11-1) Skærmport, ekstern [1–19](#page-20-5) Slot til digitale medier, placering [1–13](#page-14-11) **Slots** Digitale medier [1–13](#page-14-11) ExpressCard [1–19](#page-20-1) Hukommelse [1–21,](#page-22-6) [1–23](#page-24-5) Pc-kort [1–20](#page-21-3) Sikkerhedskabel [1–15,](#page-16-3) [1–16](#page-17-0) SmartMedia-kort (SM) [1–13](#page-14-12) Specifikationer Driftsmiljø [2–1](#page-30-3) Nominel indgangseffekt [2–2](#page-31-2) Specifikationer for driftsmiljø [2–1](#page-30-3)

Specifikationer for højde [2–1](#page-30-4) Specifikationer for luftfugtighed [2–1](#page-30-5) Specifikationer for nominel indgangseffekt [2–2](#page-31-2) Stik Docking [1–22](#page-23-1) Reservebatteri [1–22,](#page-23-3) [1–23](#page-24-6) Strøm [1–15](#page-16-5), [1–16](#page-17-1) Stik til reservebatteri, identificere [1–22](#page-23-3), [1–23](#page-24-6) Stik til sikkerhedskabel [1–15](#page-16-3), [1–16](#page-17-0) Strømstik [1–15,](#page-16-5) [1–16](#page-17-1) S-video-out-stik [1–15](#page-16-1)

## **T**

Tasten **Fn** [1–11](#page-12-2) Taster **Esc** [1–11](#page-12-3) **Fn** [1–11](#page-12-2) Funktion [1–12](#page-13-2) Numerisk tastatur [1–12](#page-13-5) Windows-logo [1–11](#page-12-4) Windows-programmer [1–11](#page-12-1) Taster på det numeriske tastatur [1–12](#page-13-5) Temperaturspecifikationer [2–1](#page-30-6) TouchPad [1–6](#page-7-3) Tænd/sluk-knap [1–8,](#page-9-1) [1–10](#page-11-2)

### **U**

Udløserknap Batteri [1–22](#page-23-2), [1–23](#page-24-2) Skærm [1–13,](#page-14-5) [1–14](#page-15-1) Udløserknap til batteri [1–22](#page-23-2), [1–23](#page-24-2) Udløserknap til ExpressCard-slot [1–19](#page-20-3) Udløserknap til pc-kortslot [1–20](#page-21-2) Udløserknap til skærm [1–13](#page-14-5), [1–14](#page-15-1) Udløserknap, pc-kortslot [1–20](#page-21-2) USB-porte, identificere [1–17](#page-18-7), [1–20](#page-21-4)

## **V**

Vekselstrømsadapter, identificere [1–27](#page-28-2) Ventilationsåbninger [1–20](#page-21-5), [1–22](#page-23-4), [1–24](#page-25-1)

### **W**

Windows-logotast [1–11](#page-12-4) Windows-programtast [1–11](#page-12-1) WLAN-mærkat [1–28](#page-29-5) WWAN-mærkat [1–28](#page-29-2)

## **X**

xD-billedkort [1–13](#page-14-1)

© Copyright 2007 Hewlett-Packard Development Company, L.P.

Microsoft og Windows er amerikansk registrerede varemærker tilhørende Microsoft Corporation. SD-logoet er et varemærke tilhørende dets indehaver. Bluetooth er et varemærke tilhørende dets indehaver og anvendt af Hewlett-Packard Company under licens.

Oplysningerne indeholdt heri kan ændres uden varsel. De eneste garantier, der gælder for HP's produkter og serviceydelser, fremgår af de garantibestemmelser, der følger med de enkelte produkter og serviceydelser. Intet heri må fortolkes som udgørende en yderligere garanti. HP kan ikke holdes ansvarlig for tekniske eller redaktionelle fejl eller udeladelser i dette dokument.

Rundvisning på den bærbare computer Første udgave, januar 2007 Dokumentets bestillingsnummer: 430225-081